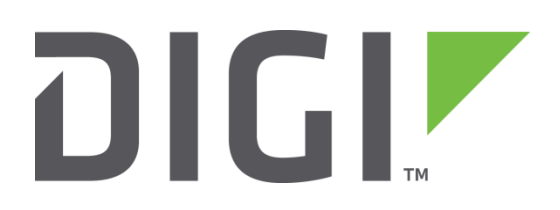

# **Application Note 32**

# **Using SNA/IP in RAW mode over IPsec**

**UK Support**

**November 2015**

# **Contents**

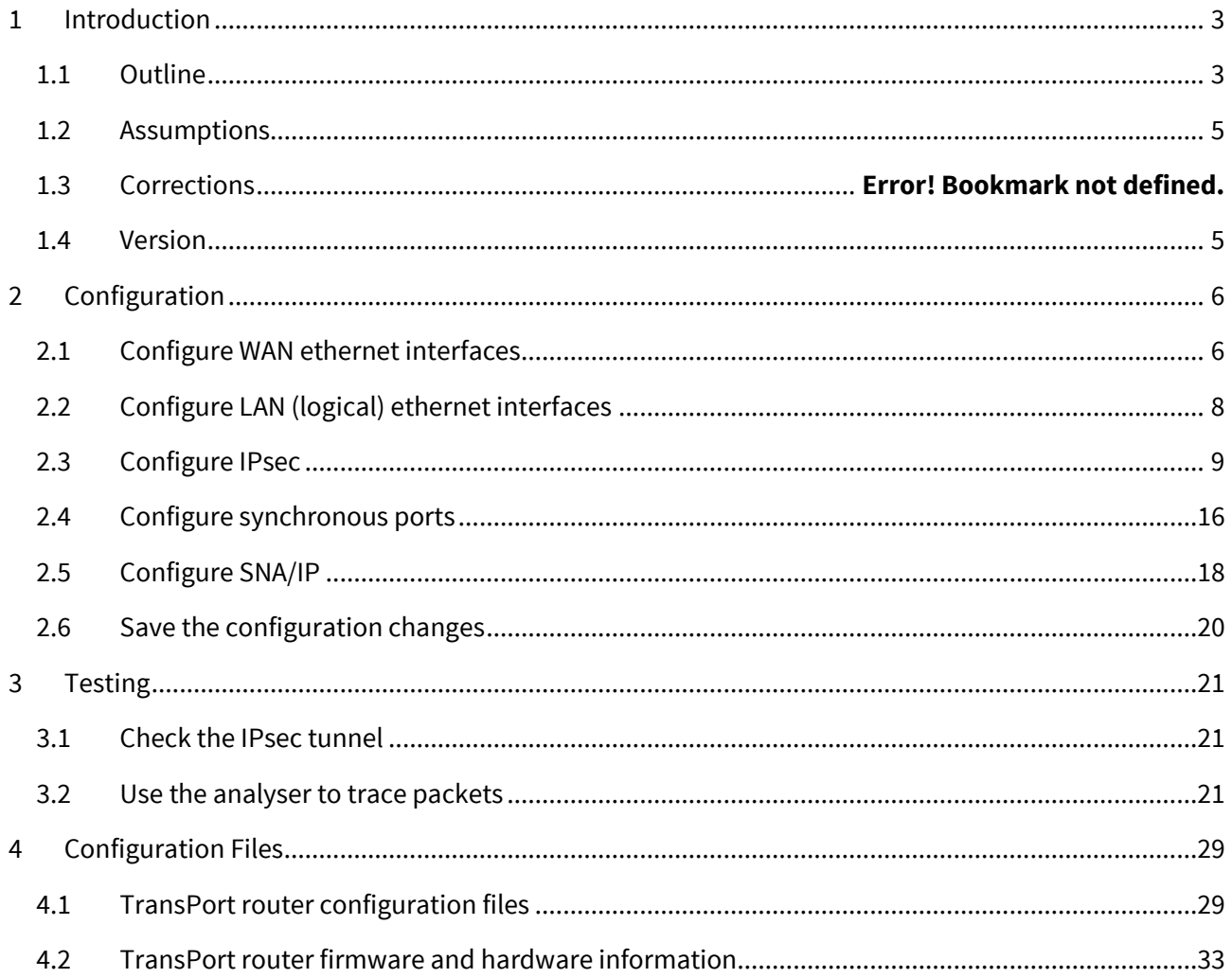

# <span id="page-2-0"></span>**1 INTRODUCTION**

## <span id="page-2-1"></span>**1.1 Outline**

This document describes how to configure two Digi TransPort routers to forward synchronous layer 2 data to each other via an IPsec encrypted link using SNA/IP in RAW mode. Layer 2 frames entering the synchronous serial port ("Sync Port") on one TransPort router are transparently forwarded over the IPsec tunnel to exit the Sync Port on the other TransPort router.

SNA is a proprietary, now legacy, networking protocol stack created by IBM in 1974: [http://en.wikipedia.org/wiki/IBM\\_Systems\\_Network\\_Architecture](http://en.wikipedia.org/wiki/IBM_Systems_Network_Architecture)

The Data-Link Switching (DLSw) tunnelling protocol is designed to tunnel un-routable (i.e. non-IP) protocols such as SNA over an IP network[: http://en.wikipedia.org/wiki/Dlsw](http://en.wikipedia.org/wiki/Dlsw)

SNA/IP (or "SNA over IP") functionality in TransPort routers uses the DLSw protocol to tunnel non-IP traffic over an IP network. In SNA/IP (DLSw) mode, to keep the traffic down to a minimum, only indications of state, status changes and layer 3 data are transmitted over the link. This is because SNA/IP mode traffic is mostly "poll-response", and keeping this off the link improves the responsiveness and reduces traffic load.

SNA/IP is used in RAW mode in this example. RAW mode means that every layer 2 frame sent into the Sync Port of TransPort router 1 will be sent across the IP link and will exit the Sync Port on TransPort router 2. Therefore SNA/IP in RAW mode can be used to send any layer 2 data over an IP network.

In a real world application the end devices could be any devices communicating with each other via any layer 2 protocol.

In this particular example PPP is used as the layer 2 protocol for communication between the end devices, which are referred to as "PPP peers":

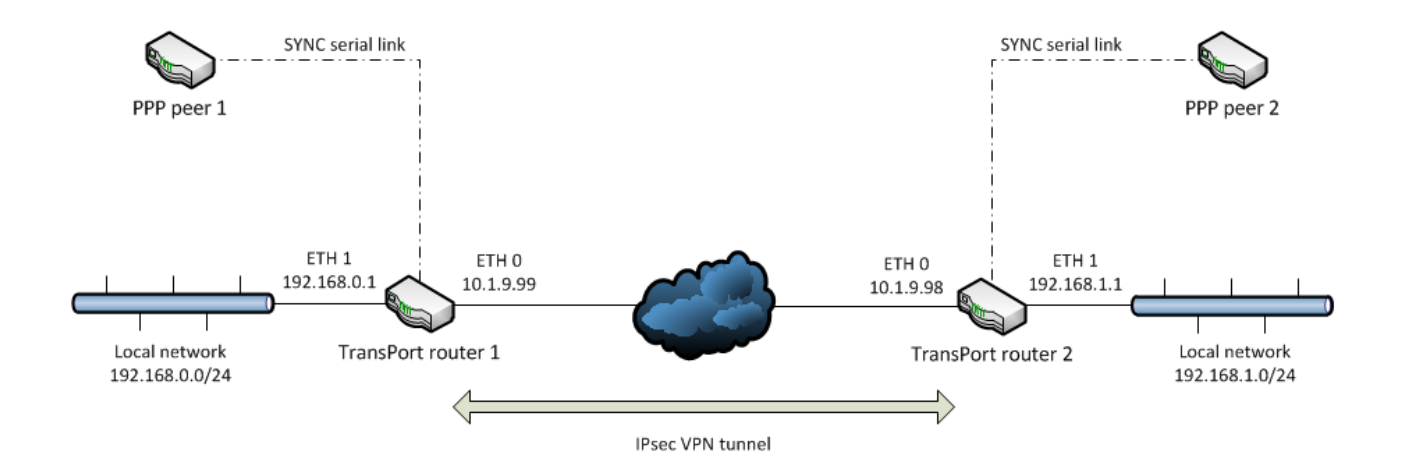

The devices used as PPP peers during the testing of this Application Note were two additional TransPort routers, each with a synchronous serial port. Each PPP peer was connected to TransPort router 1 or 2 via a synchronous crossover serial cable.

Please note that in the remainder of this document the term "TransPort routers" refers to TransPort routers 1 and 2 in the diagram, which are providing the IPsec link for the end devices, which are referred to as "PPP peers".

# <span id="page-4-0"></span>**1.2 Assumptions**

This guide has been written for use by technically competent personnel with a good understanding of the communications technologies used in the product, and of the requirements for their specific application.

The TransPort routers must have SNA/IP functionality enabled. Please note that this is **not** included as standard, but is available as an option on some models. Please contac[t uksupport@digi.com](mailto:uksupport@digi.com) for further information.

The TransPort routers also need IPsec encryption functionality to be enabled. This is enabled as standard on some models, but is optional on other models. Please contact *uksupport@digi.com* for further information.

The configuration described in this Application Note assigns ETH 0 on each TransPort router as the WAN interface of each device. ETH 1 (logical) is designated as each router's LAN interface.

This Application Note applies to:

**Model:** Digi TransPort WR41v2 with SNA/IP functionality and IPsec encryption enabled

**Other Compatible Models:** Other Digi TransPort models with SNA/IP functionality and IPsec encryption enabled

**Firmware versions:** 5.123 and later

**Configuration:** This Application Note assumes that the devices are set to their factory default configurations. Most configuration commands are shown only if they differ from the factory default.

## **1.3 Corrections**

Requests for corrections or amendments to this application note are welcome and should be addressed to[: Tech.Support@digi.com](mailto:Tech.Support@digi.com)

Requests for new application notes can be sent to the same address.

## <span id="page-4-1"></span>**1.4 Version**

.

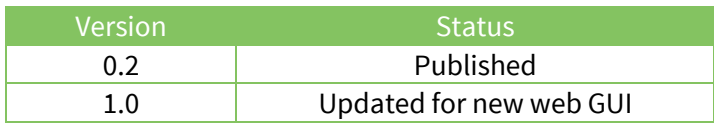

# <span id="page-5-0"></span>**2 CONFIGURATION**

# <span id="page-5-1"></span>**2.1 Configure WAN ethernet interfaces**

**CONFIGURATION - NETWORK > INTERFACES > ETHERNET > ETH 0**

## **2.1.1 Settings for TransPort router 1**

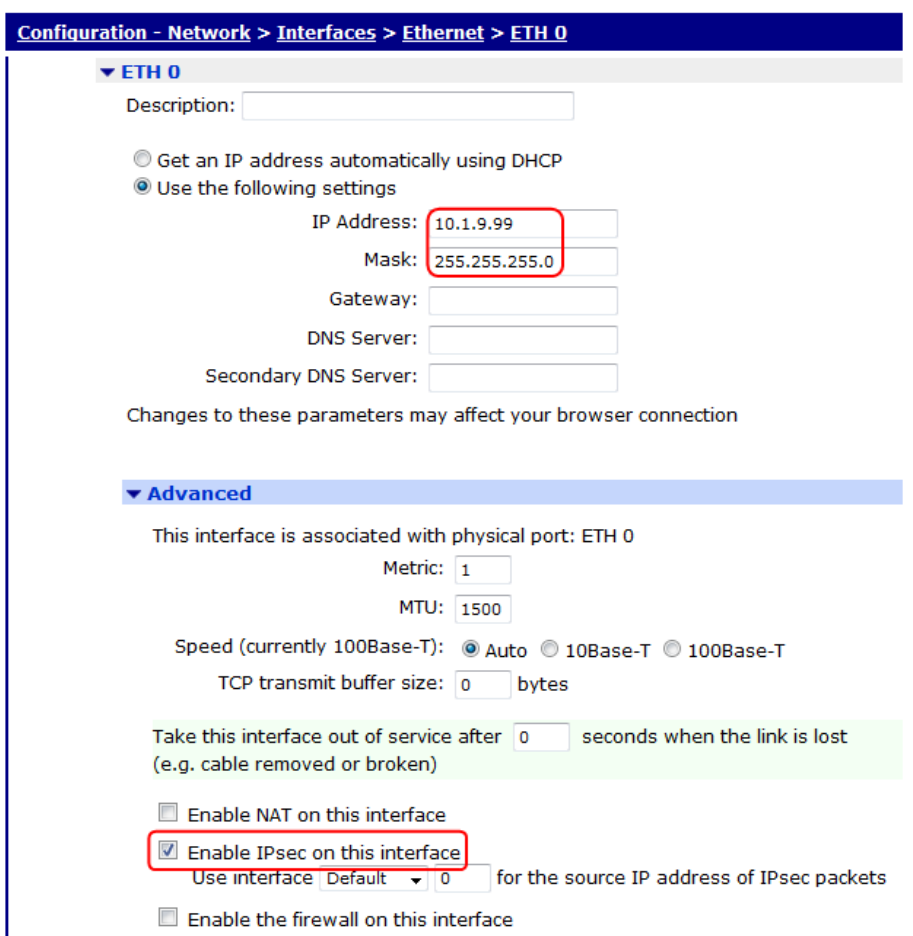

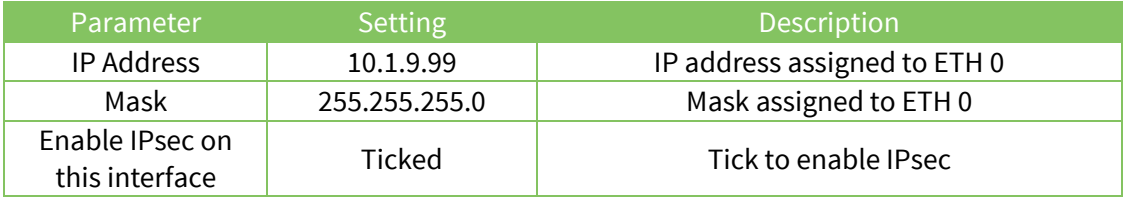

# **2.1.2 Settings for TransPort router 2**

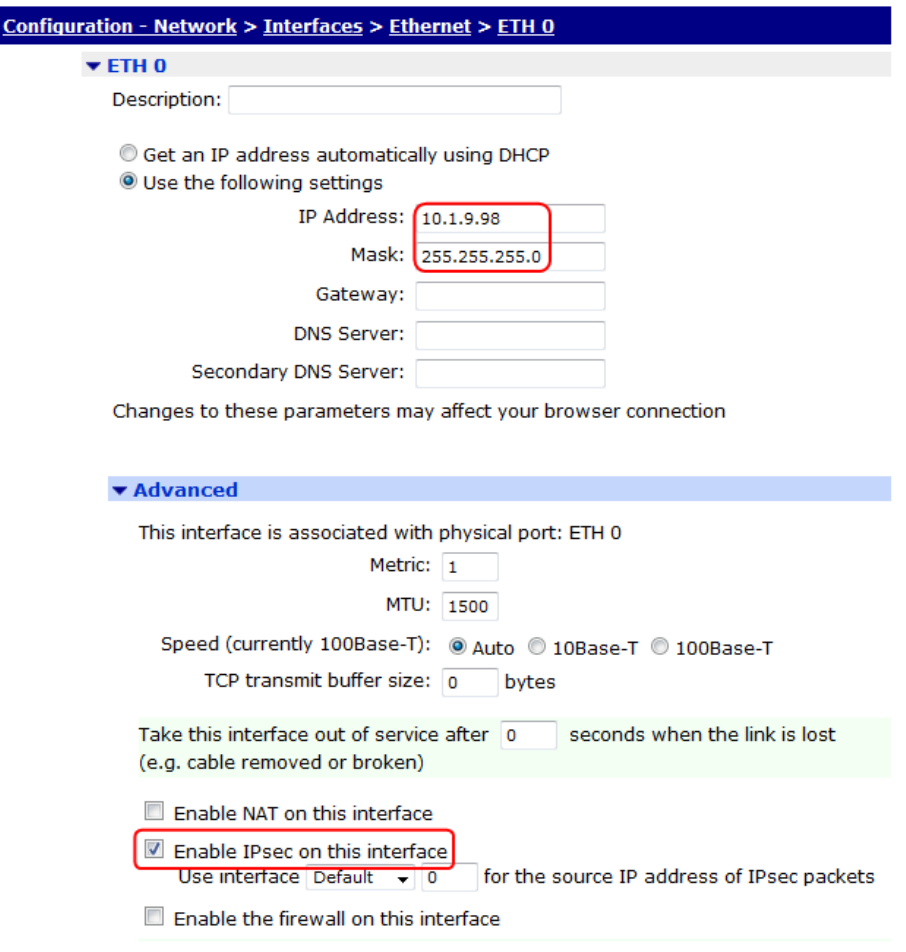

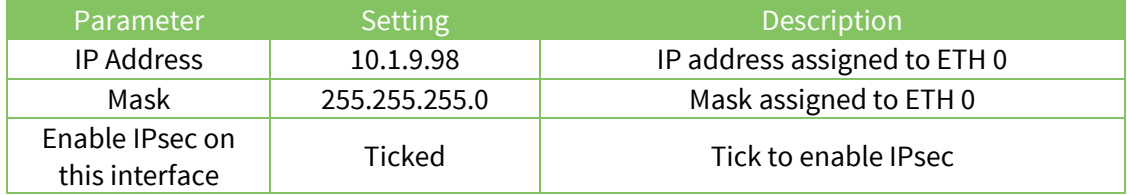

# <span id="page-7-0"></span>**2.2 Configure LAN (logical) ethernet interfaces**

**CONFIGURATION - NETWORK > INTERFACES > ETHERNET > LOGICAL ETHERNET INTERFACES > ETH 1**

# **2.2.1 Settings for TransPort router 1**

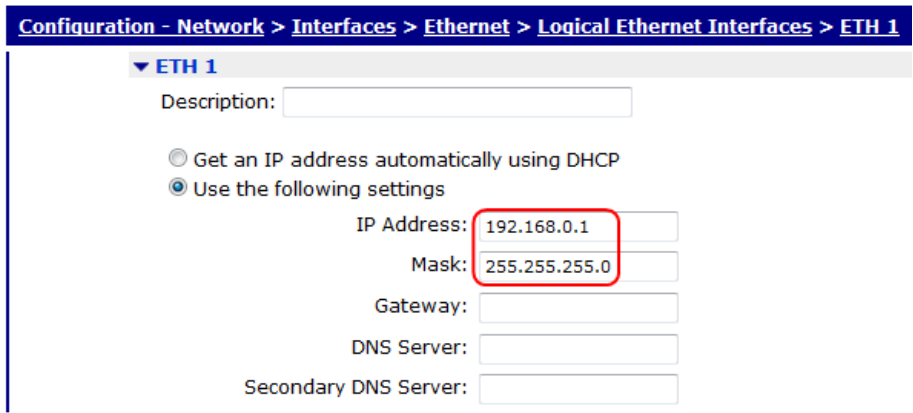

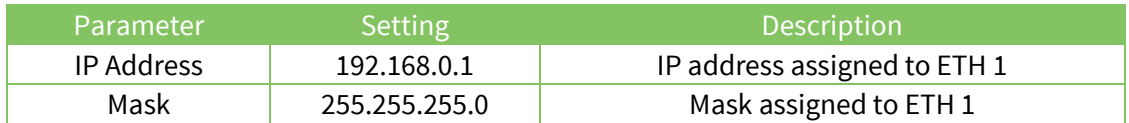

## **2.2.2 Settings for TransPort router 2**

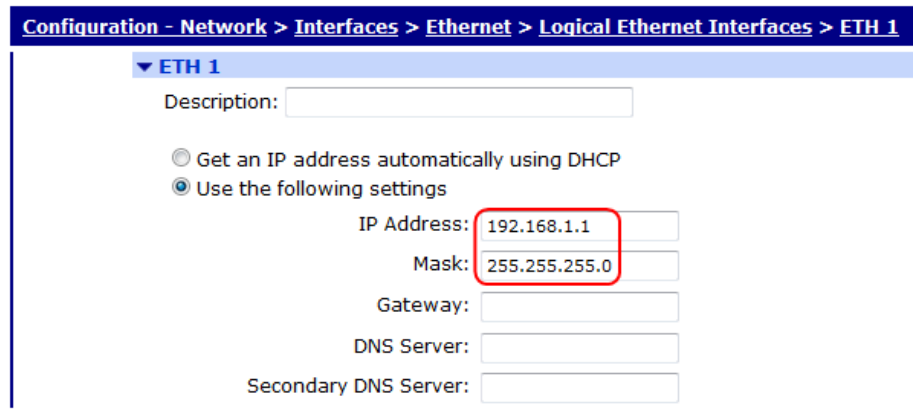

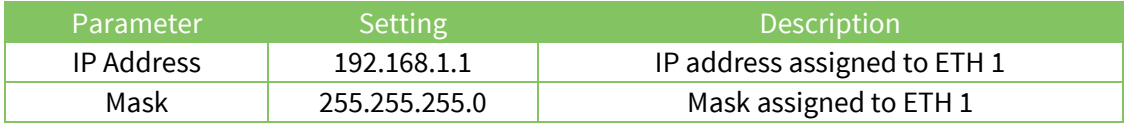

# <span id="page-8-0"></span>**2.3 Configure IPsec**

# **2.3.1 Settings for TransPort router 1**

### **CONFIGURATION - NETWORK > VIRTUAL PRIVATE NETWORKING (VPN) > IPSEC > IKE > IKE 0**

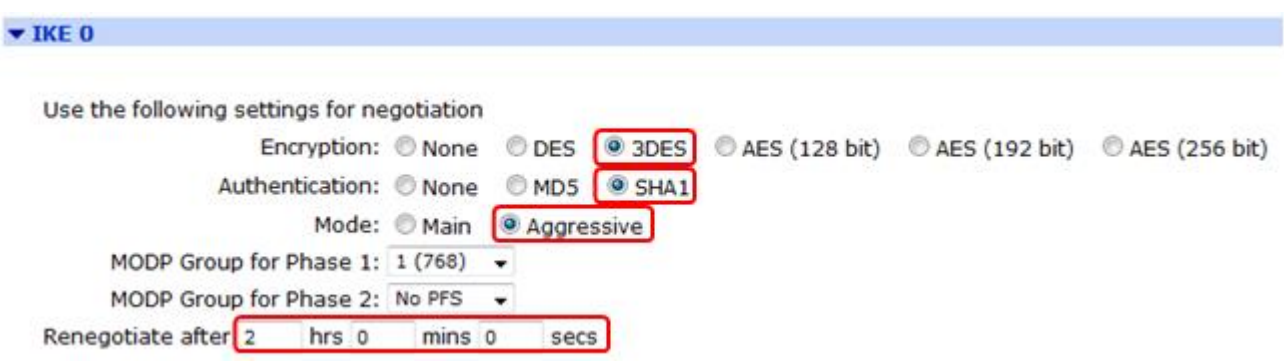

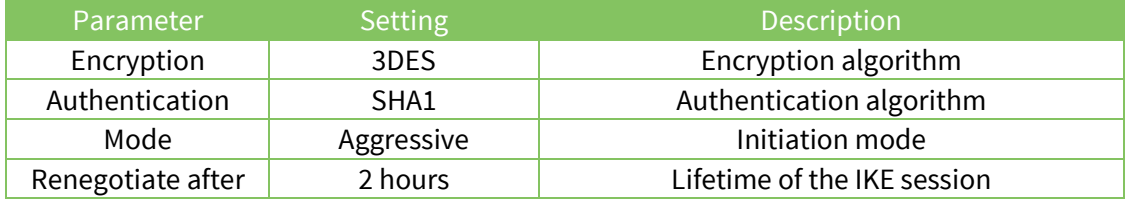

# **CONFIGURATION-NETWORK > VIRTUAL PRIVATE NETWORKING (VPN) > IPSEC > IPSEC TUNNELS > IPSEC 0**

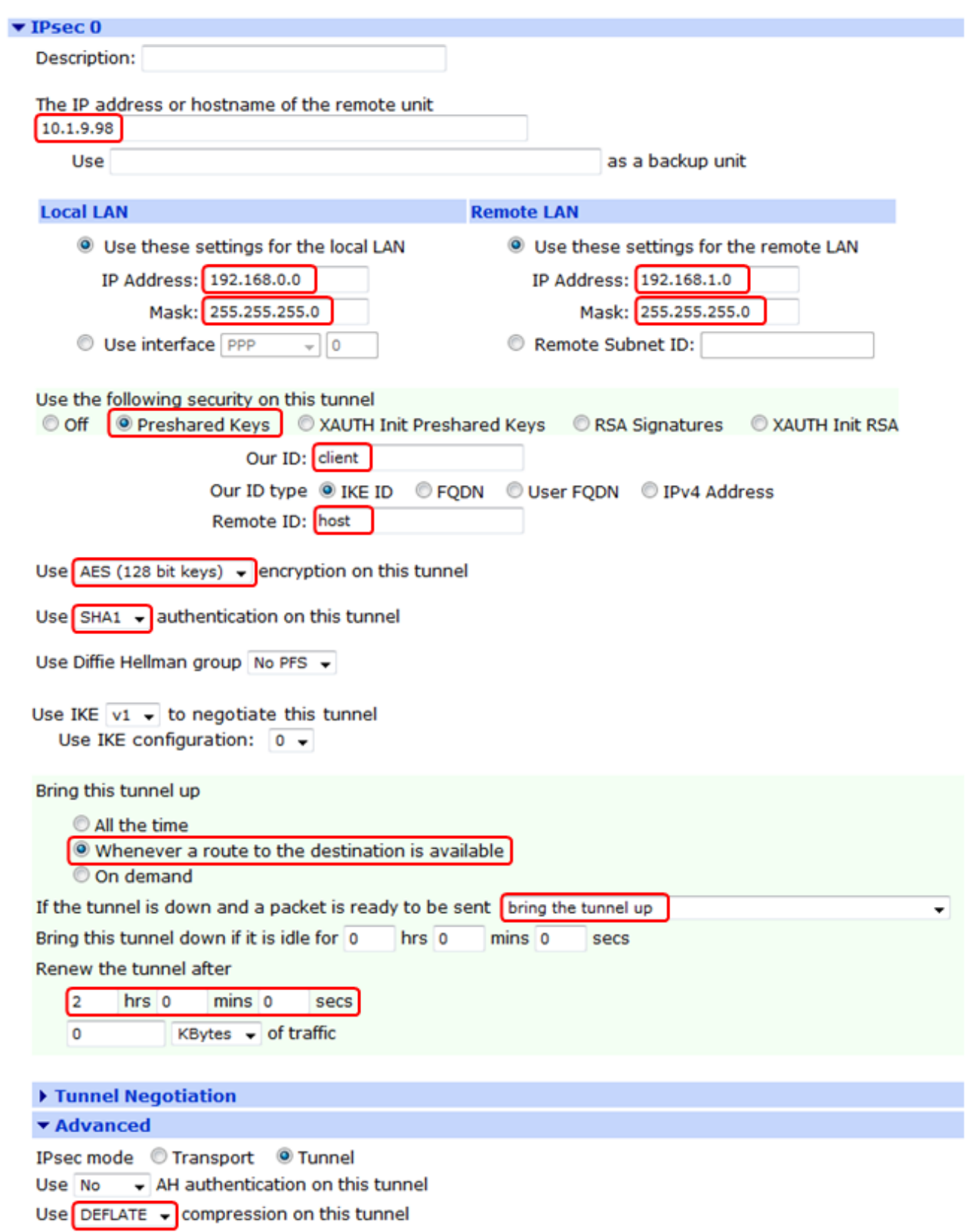

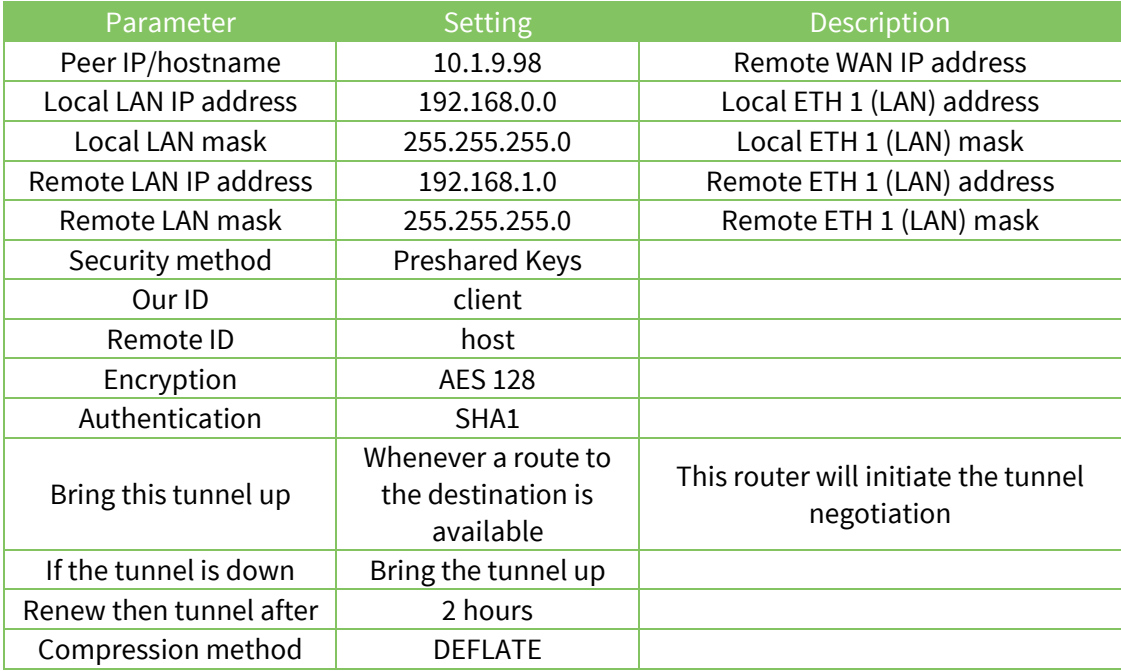

#### **CONFIGURATION - SECURITY > USERS > USER 10 - 14 > USER 10**

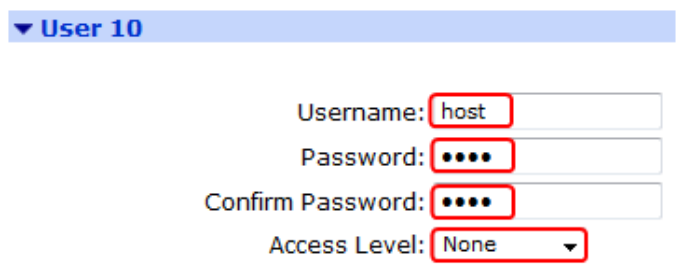

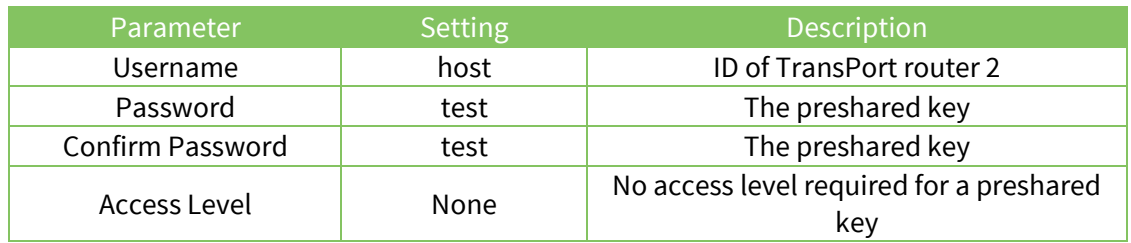

**CONFIGURATION - NETWORK > IP ROUTING/FORWARDING > STATIC ROUTES > DEFAULT ROUTE 0**

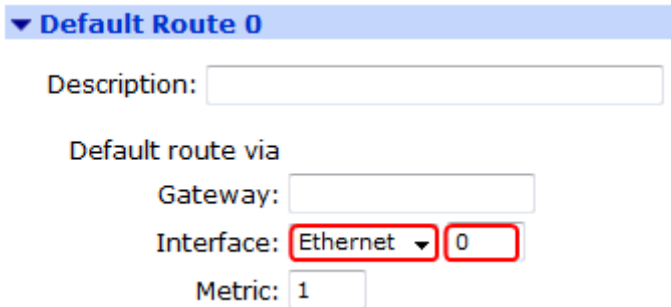

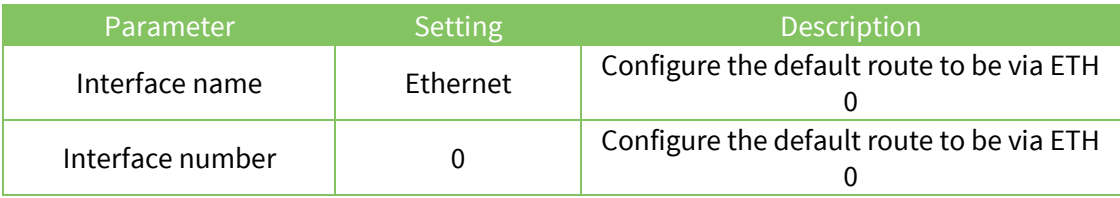

# **2.3.2 Settings for TransPort router 2**

#### **CONFIGURATION - NETWORK > VIRTUAL PRIVATE NETWORKING (VPN) > IPSEC > IKE > IKE 0**

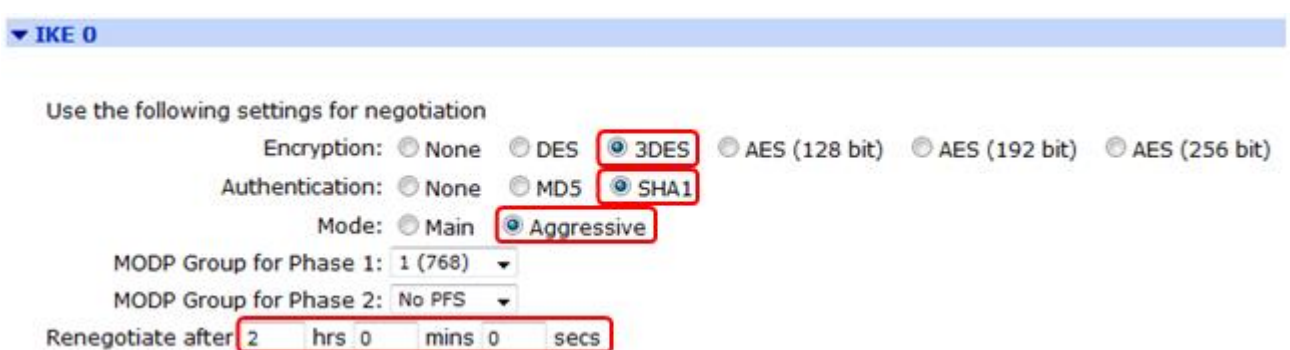

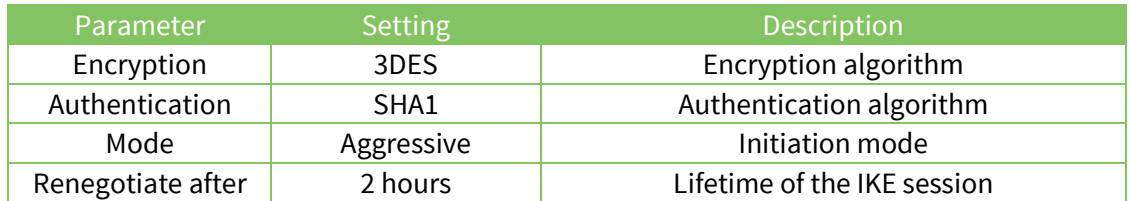

# **CONFIGURATION-NETWORK > VIRTUAL PRIVATE NETWORKING (VPN) > IPSEC > IPSEC TUNNELS > IPSEC 0**

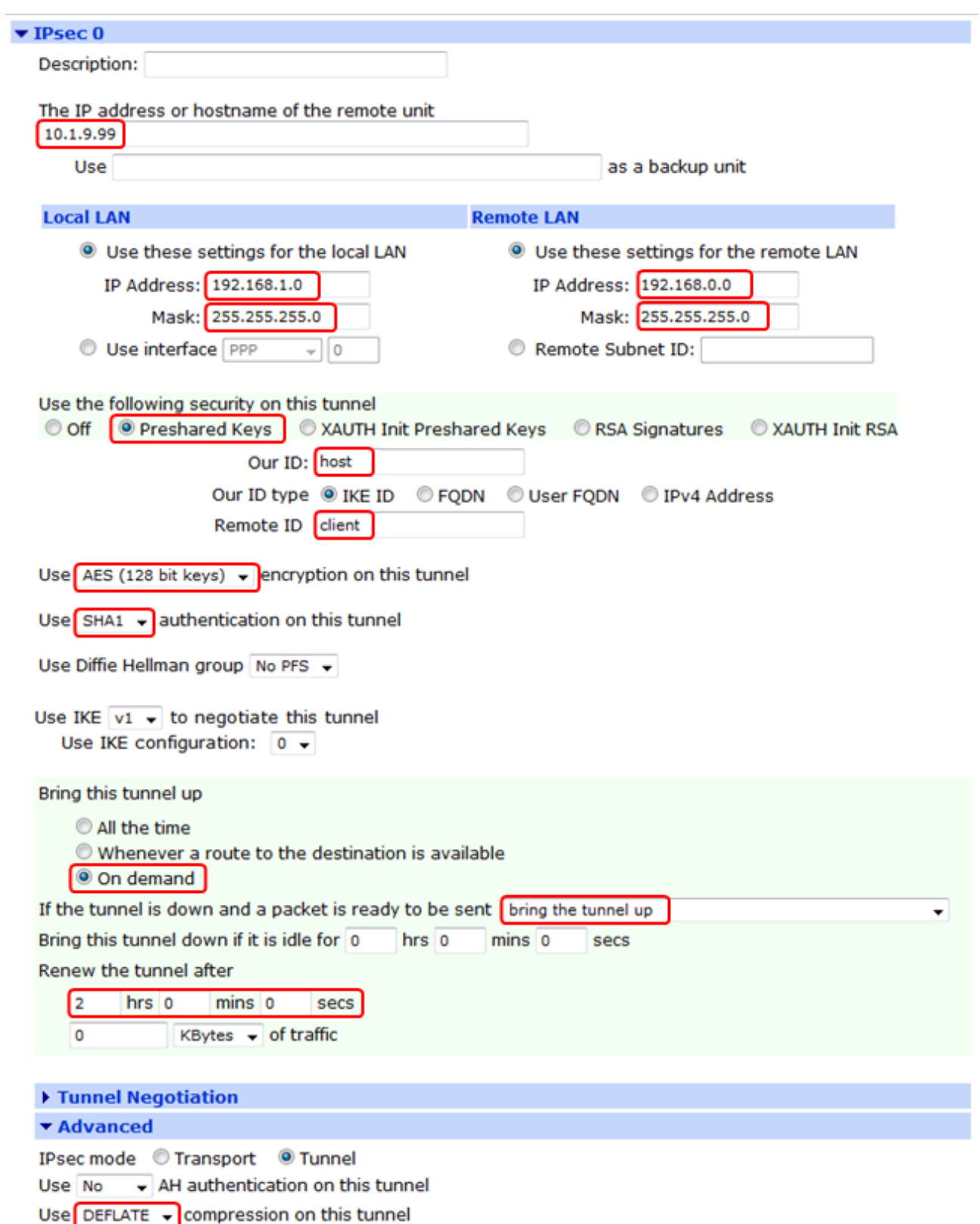

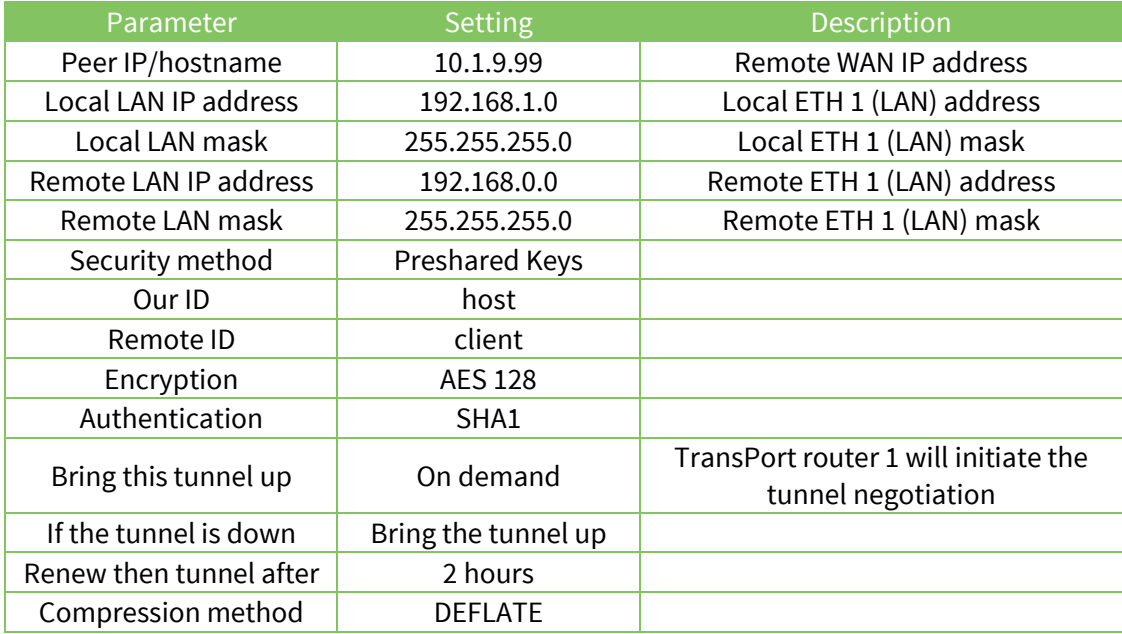

#### **CONFIGURATION - SECURITY > USERS > USER 10 - 14 > USER 10**

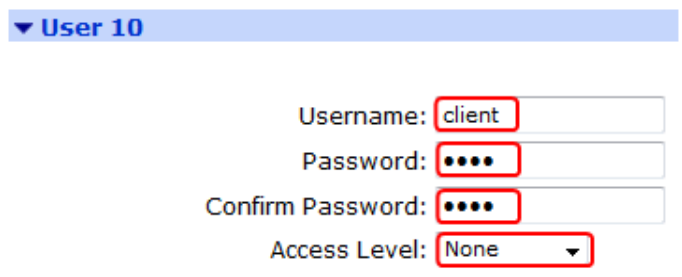

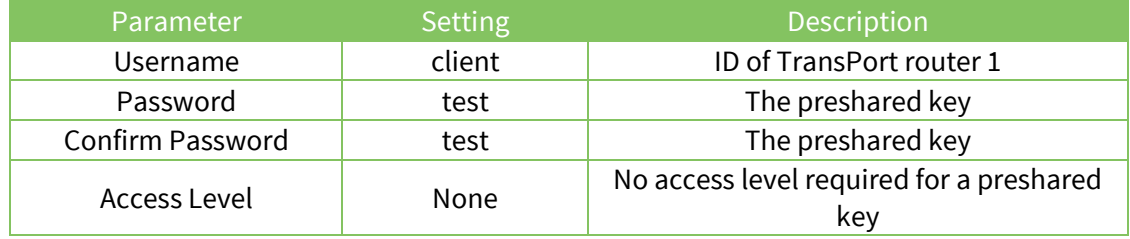

**CONFIGURATION - NETWORK > IP ROUTING/FORWARDING > STATIC ROUTES > DEFAULT ROUTE 0**

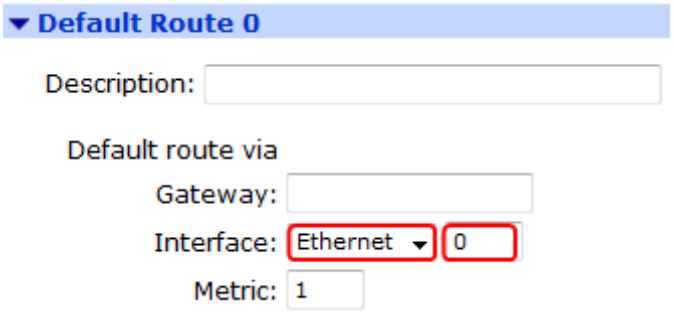

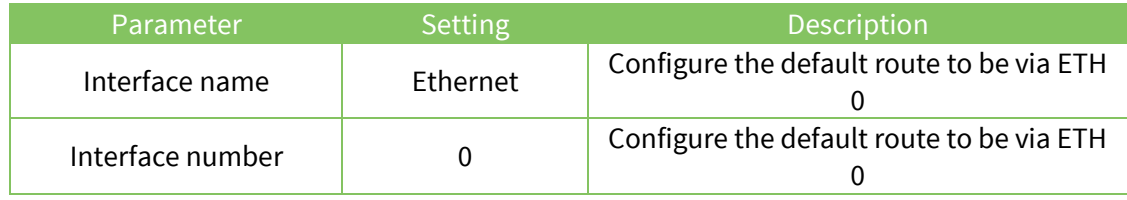

# <span id="page-15-0"></span>**2.4 Configure synchronous ports**

It is necessary to configure the synchronous port on each TransPort router.

Each TransPort router has a synchronous serial link to one of the "end devices". It is important that for devices at each end of a physical synchronous serial link, one device is configured to generate the Sync clock signal and the other device is configured to use an external clock signal (i.e. the clock signal generated by the other device). In this example PPP peer 1 and TransPort router 1 are at each end of a physical synchronous serial link, as are PPP peer 2 and TransPort router 2.

Repeat the following configuration step for **both** TransPort routers:

#### **CONFIGURATION - NETWORK > INTERFACES > SERIAL > SERIAL PORT 0 > SYNC PORT 0**

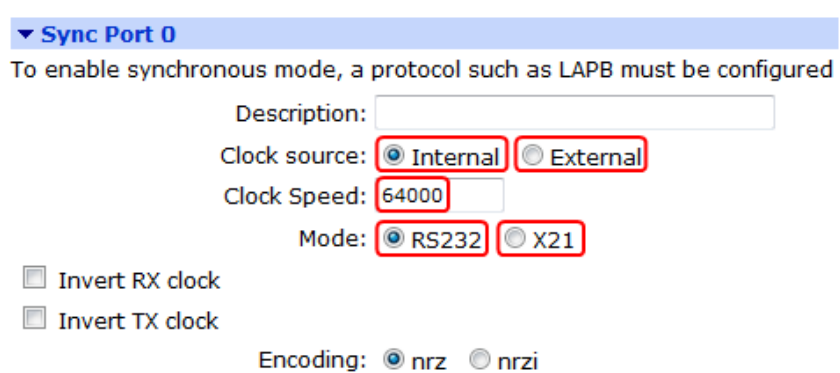

#### **If the port is operating in RS232 mode**

Set the "Mode" parameter to "RS232".

If Sync Port 0 is to generate the clock signal, then set the "Clock source" parameter to "Internal" and set the "Clock Speed" parameter to an appropriate value in bits per second.

If Sync Port 0 is not generating the clock signal, then set the "Clock source" parameter to "External".

#### **If the port is operating in X.21 mode**

Set the "Mode" parameter to "X21".

If Sync Port 0 is to generate the clock signal, then set the "Clock source" parameter to "Internal" and set the "Clock Speed" parameter to an appropriate value in bits per second.

If Sync Port 0 is not generating the clock signal, then set the "Clock source" parameter to "External".

# <span id="page-17-0"></span>**2.5 Configure SNA/IP**

SNA/IP must be configured with:

- The physical Sync port number to use
- The type of data transfer (e.g. RAW)
- The IP address of the peer
- The source and destination port numbers

## **2.5.1 Settings for TransPort router 1**

#### **CONFIGURATION - NETWORK > LEGACY PROTOCOLS > SNA OVER IP > SNA/IP 0**

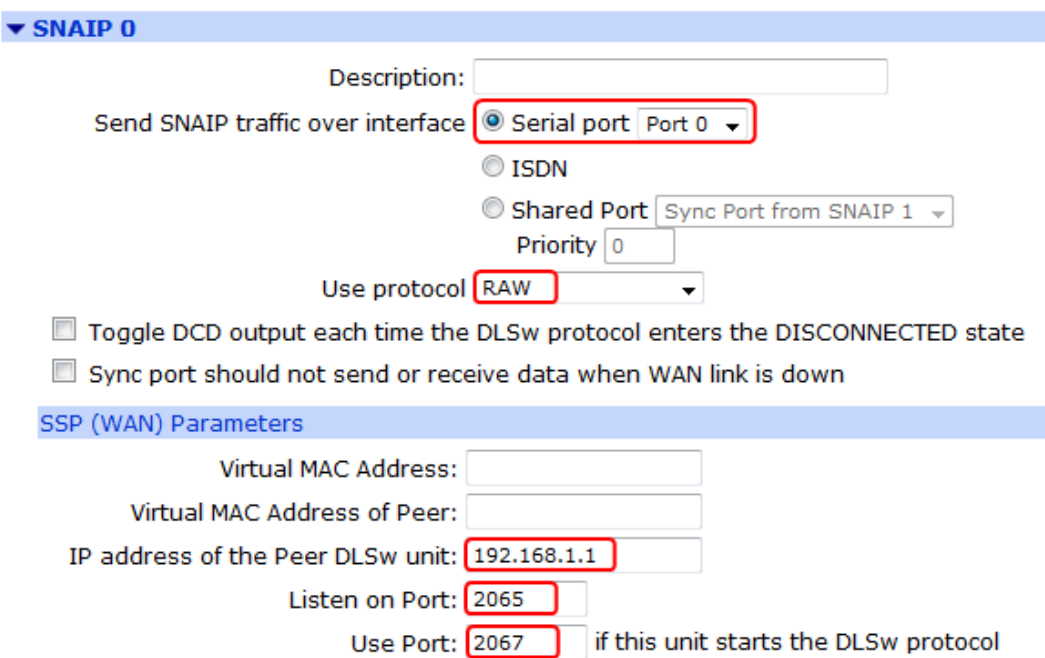

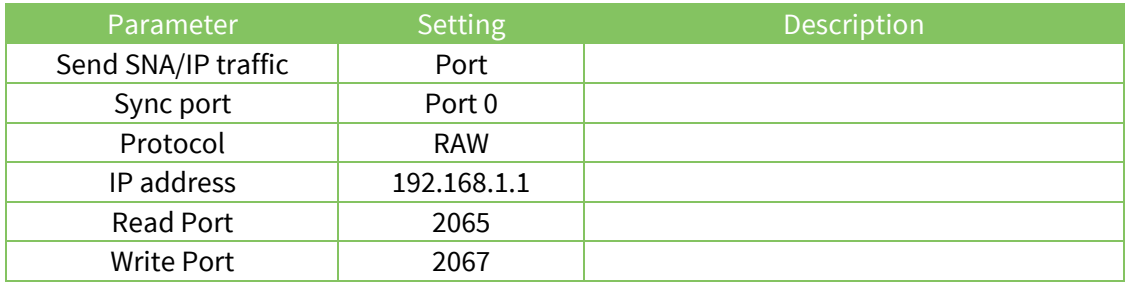

# **2.5.2 Settings for TransPort router 2**

## **CONFIGURATION - NETWORK > LEGACY PROTOCOLS > SNA OVER IP > SNA/IP 0**

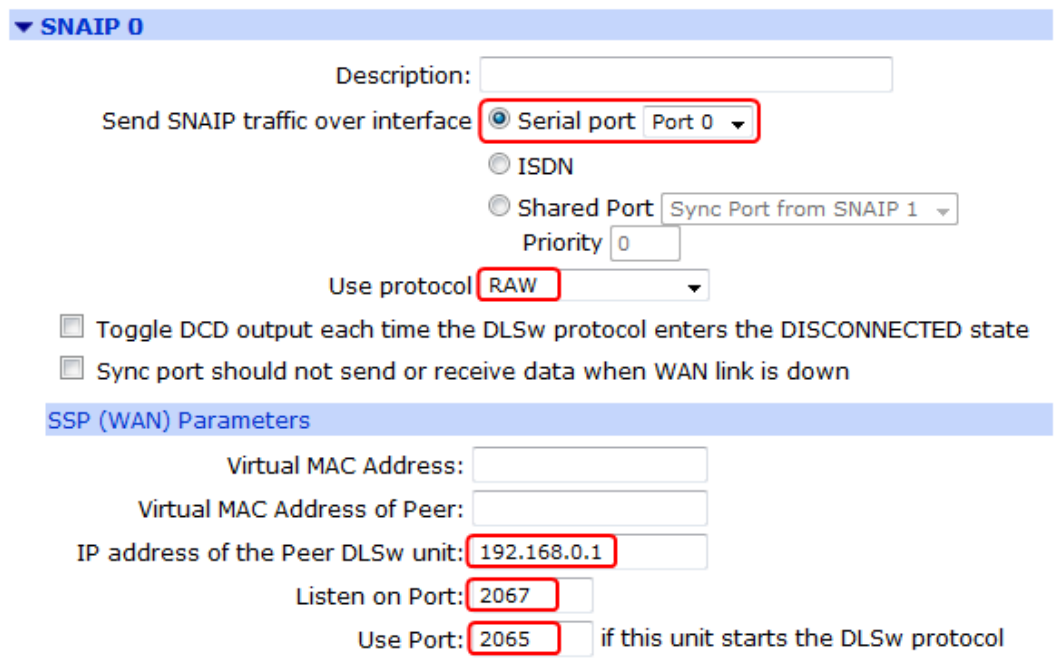

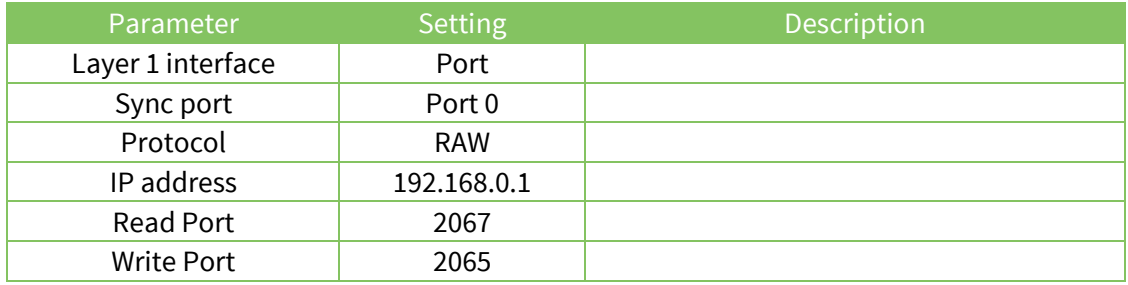

## **2.5.3 Set the source IP address for the SNA/IP packets**

In order to ensure that the SNA/IP packets are sent through the IPsec tunnel, it is necessary to explicitly configure each TransPort router to use the IP address of ETH 1 as the source address for the SNA/IP packets.

On **both** TransPort routers navigate to **Configuration - Network > Advanced Network Settings** then set the following parameters under "Socket Settings":

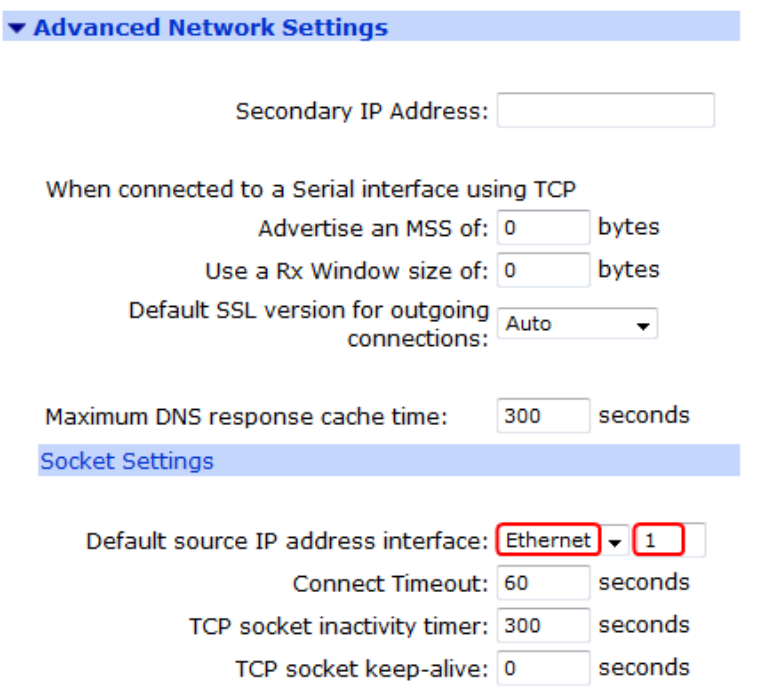

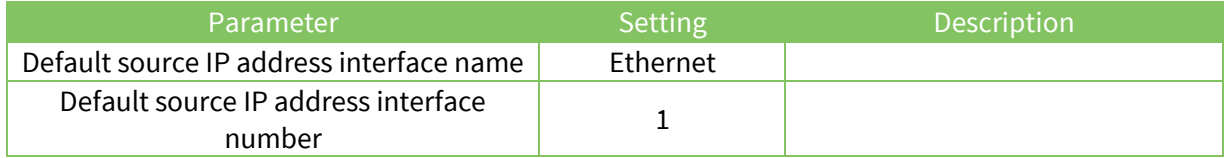

# <span id="page-19-0"></span>**2.6 Save the configuration changes**

On **both** TransPort routers navigate to **Administration - Save configuration** then save the changes to the current power up profile.

# <span id="page-20-0"></span>**3 TESTING**

## <span id="page-20-1"></span>**3.1 Check the IPsec tunnel**

On either or both TransPort routers, navigate to

#### **Management - Connections > Virtual Private Networking (VPN) > IPsec > IPsec Tunnels**

then check that the IPsec security associations are present.

SAs reported by TransPort router 1:

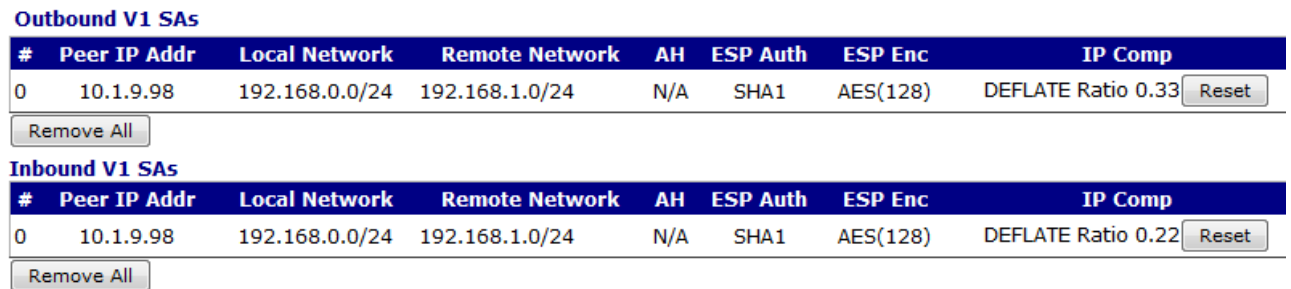

SAs reported by TransPort router 2:

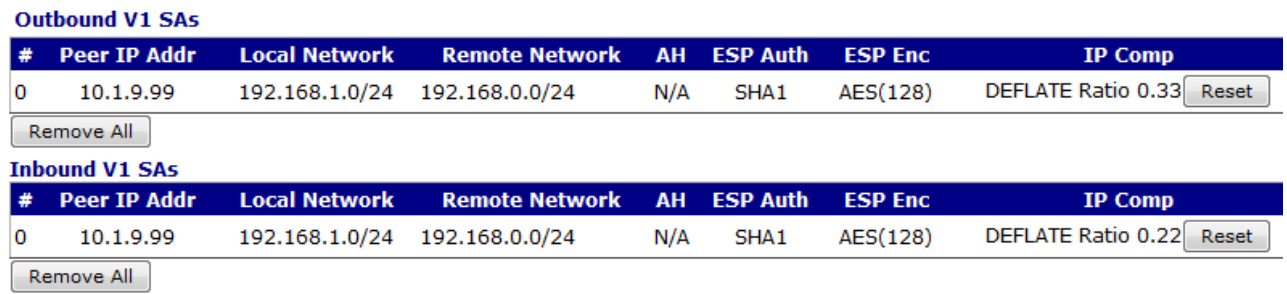

## <span id="page-20-2"></span>**3.2 Use the analyser to trace packets**

On either or both TransPort routers, navigate to **Management - Analyser > Settings** then tick only the following check boxes:

- Layer 1 (Physical)
- Layer 2 (Link)
- Layer 3 (Network)
- Enable SNAIP trace
- Raw SYNC Sources: SYNC 3 (Physical Port 0)
- IP Sources: ETH 0 and ETH 1:

Under "IP Packet Filters" enter **~192.168.1.1** into the "IP Addresses" field.

Navigate to **Management - Analyser > Trace** then click the "Clear Trace" button.

Send some data into one of the synchronous ports then click on the "Refresh" button under **Management - Analyser > Trace**.

The analyser trace should show SNA/IP encapsulating the layer 2 data within the IPsec tunnel.

The example trace below from **TransPort router 1** shows the start of the negotiation of the layer 2 PPP session between the two end devices (PPP peers). For clarity, only the initial part of the negotiation process is shown. Due to the transparent nature of the way in which SNA/IP operates, the PPP peers are not aware of TransPort routers 1 and 2 or the IPsec tunnel – that is, from the perspective of the PPP peers, the layer 2 communication between them takes place as if they were physically connected to each other.

```
A PPP frame (FF 03) is received in through Sync Port 0 from PPP peer 1:
   ----- 10-9-2012 19:13:40.760 ------
   SYN 3 DCE to DTE: 
  FF 03 C0 21 01 0A 00 12 01 04 05 DC 02 06 00 00 \bullet.\emptyset!.......\....
   00 00 07 02 08 02 ......
   ----------
SNA/IP processes the PPP frame:
  --- 10-9-2012 19:13:40.760 SNAIP HDLC B3CHAN UI from DCE to DTE: COMMAND 
                                    FF,03, 
  C0 21 01 0A 00 12 01 04 05 0C 02 06 00 00 00 00 00 ... 07 02 08 02 ....
 ----------
  ---- 10-9-2012 19:13:40.760
  SNAIP 0 Event: EV DLC INFO SAP:00 STA:FF
   DISCONNECTED -> DISCONNECTED
   ----------
A TCP SYN packet is sent to TransPort router 2 to initiate a TCP connection over the 
IPsec tunnel:
----- 10-9-2012 19:13:40.760 ------
45 00 00 2C 00 05 00 00 F9 06 3F 74 C0 A8 00 01 E..........tÀ"..
C0 A8 01 01 09 34 08 13 15 E7 34 7F 00 00 00 00 À¨...4...ç4.....
60 02 20 00 9A 62 00 00 02 04 05 78 ....šb.....x
ER 0-host From LOC TO REM IFACE: ETH 0
45 IP Ver: 4
              Hdr Len: 20
ed TOS: Routine<br>Delay: Normal
             Delay:
              Throughput: Normal
Reliability: Normal<br>14 Dength: 44
             Length:
00 05 ID: 5
             Frag Offset: 0
              Congestion: Normal
                           May Fragment
                           Last Fragment
F9 TTL: 249
06 Proto: TCP
             Checksum: 16244
C0 A8 00 01 Src IP: 192.168.0.1
C0 A8 01 01 Dst IP: 192.168.1.1
TCP:
09 34 SRC Port: ??? (2356)<br>08 13 DST Port: ??? (2067)
08 13 DST Port:
15 E7 34 7F SEQ Number: 367473791
00 00 00 00 ACK Number: 0
60 02 Flags
             Data Offset 24
SYN SYN SYN SYN SYN SYN SYN SYN SYN
```
20 00 Window: 8192 9A 62 Checksum: 39522 00 00 URG Ptr:  $\theta$ MSS (1400) 02 TCP OPT: A TCP SYN ACK reply packet is received from TransPort router 2: . **. . . . . .** 10-9-2012 19:13:40.760  $\begin{array}{cccccccccc} \multicolumn{2}{c}{} & \multicolumn{2}{c}{} & \mult$ 45 00 00 2C 00 3F 00 00 FA 06 3E 3A C0 A8 01 01  $E \ldots \ldots \ldots \lambda$ ... C0 A8 00 01 08 13 09 34 AE E5 BD 63 15 E7 34 80  $A^{\cdots}$ ....4®å½c.ç4€ 60 12 20 00 2E D0 00 00 02 04 04 B0  $\ldots$ ........ IP (Cont) From REM TO LOC IFACE: ETH 0 45 IP Ver:  $\overline{4}$ Hdr Len: 20  $TOS:$ Routine 00 **Normal** Delay: Throughput: **Normal** Reliability: **Normal** 00 2C Length: 44 00 3F 63  $ID:$ 00 00 Frag Offset: 0 Congestion: Normal May Fragment Last Fragment FA TTL: 250 06 Proto: **TCP** 3E 3A Checksum: 15930 C0 A8 01 01 Src IP: 192.168.1.1 C0 A8 00 01 Dst IP: 192.168.0.1  $TCP:$ 08 13 SRC Port: ??? (2067)  $?$ ? (2356) 09 34 DST Port: AE E5 BD 63 SEQ Number: 2934291811 15 E7 34 80 ACK Number: 367473792 60 12 Flags Data Offset 24 **SYN ACK** 20 00 Window: 8192 2E D0 Checksum: 11984 00 00 URG Ptr:  $\theta$ 02 TCP OPT: MSS (1200) . . . . . . . . . . . A TCP ACK packet is sent to TransPort router 2, completing the TCP "3-way handshake" and establishing the connection: 10-9-2012 19:13:40.760  $- - - - - -$ <u> - - - - - -</u> 45 00 00 28 00 06 00 00 FA 06 3E 77 C0 A8 00 01  $E$ ......... $wA$ <sup>"...</sup> C0 A8 01 01 09 34 08 13 15 E7 34 80 AE E5 BD 64 À"...4...ç4€®å½d 50 10 20 00 45 89 00 00  $P...E_{\infty}^{\infty}$ .. ER 0-host From LOC TO REM IFACE: ETH 0 45 IP Ver:  $\Delta$ Hdr Len: 20 Routine 00  $TOS:$ Normal Delay: Normal Throughput: Reliability: Normal 00 28 40 Length: **88 86** ID: 6 00 00 Frag Offset:  $\theta$ Congestion: Normal May Fragment

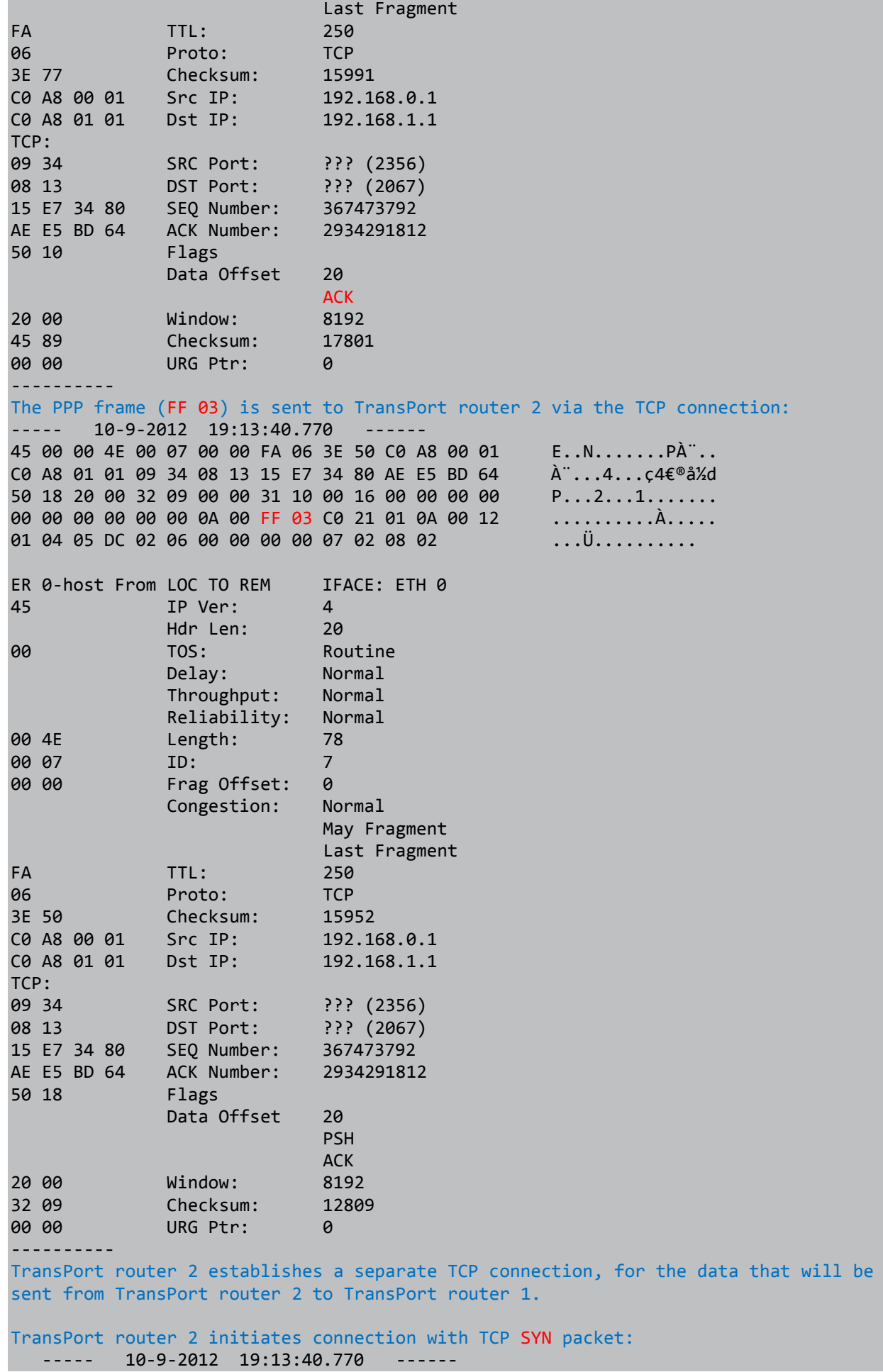

45 00 00 2C 00 40 00 00 F9 06 3F 39 C0 A8 01 01  $E$ ..........9 $\lambda$ ".. C0 A8 00 01 05 D3 08 11 86 BC 6B 89 00 00 00 00 À . . . . Ó . . <sup>†</sup><sup>2</sup>k‰ . . . .  $\cdots$ . ö -  $\cdots$ .  $\circ$ 60 02 20 00 F6 AD 00 00 02 04 04 B0 IP (Cont) From REM TO LOC IFACE: ETH 0 45 IP Ver:  $\overline{4}$ Hdr Len:  $20$  $TOS:$ Routine 00 Delay: Normal Throughput: Normal Reliability: Normal 00 2C Length: 44 00 40 64 ID: 00 00 Frag Offset:  $\theta$ Congestion: Normal May Fragment Last Fragment F<sub>9</sub> TTL: 249 06 Proto: **TCP** 3F 39 Checksum: 16185 C0 A8 01 01 Src IP: 192.168.1.1 C0 A8 00 01 Dst IP: 192.168.0.1 TCP: 05 D3 SRC Port:  $?$ ? (1491) 08 11 DST Port: ??? (2065) 86 BC 6B 89 2260495241 SEQ Number: 00 00 00 00 ACK Number:  $\theta$ 60 02 Flags Data Offset 24 SYN 20 00 Window: 8192 F6 AD Checksum: 63149 00 00 URG Ptr:  $\theta$ 02 TCP\_OPT: MSS (1200)  $- - - - - - -$ TransPort router 1 replies with TCP SYN ACK packet:  $--- 10-9-2012 19:13:40.770$  $-$ 45 00 00 2C 00 08 00 00 FA 06 3E 71 C0 A8 00 01 C0 A8 01 01 08 11 05 D3 3E 28 92 E7 86 BC 6B 8A  $\lambda$  . . . . . . 0. . '  $\zeta$  † 1⁄4kŠ  $\ldots$ ........ 60 12 20 00 25 8D 00 00 02 04 04 B0 ER 0-host From LOC TO REM IFACE: ETH 0 45 IP Ver:  $\Delta$ Hdr Len: 20 00 TOS: Routine Normal Delay: **Normal** Throughput: Normal Reliability: 00 2C Length: 44 00 08  $ID:$ 8 00 00 Frag Offset:  $\theta$ Normal Congestion: May Fragment Last Fragment FA TTL: 250 06 Proto: **TCP** 3E 71 Checksum: 15985 C0 A8 00 01 Src IP: 192.168.0.1 C0 A8 01 01 Dst IP: 192.168.1.1 TCP: 08 11 SRC Port:  $?$ ? (2065) 05 D3 DST Port:  $?$ ? (1491)

3E 28 92 E7 SEO Number: 1042846439 86 BC 6B 8A ACK Number: 2260495242 60 12 Flags Data Offset 24 **SYN ACK** 20 00 Window: 8192 25 8D Checksum: 9613 00 00 URG Ptr:  $\theta$  $02$ TCP OPT: MSS (1200)  $\begin{array}{cccccccccc} \multicolumn{2}{c}{} & \multicolumn{2}{c}{} & \mult$ TransPort router 2 completes connection with TCP ACK packet:  $--- 10-9-2012 19:13:40.770$ 45 00 00 28 00 41 00 00 FA 06 3E 3C C0 A8 01 01  $E \ldots A \ldots A$ C0 A8 00 01 05 D3 08 11 86 BC 6B 8A 3E 28 92 E8 À"...Ó..<sup>†</sup><sup>1</sup>kŠ..'è 50 10 20 00 3C 46 00 00  $P \ldots F \ldots$ IP (Cont) From REM TO LOC IFACE: ETH 0 45 IP Ver:  $\mathbf{\Delta}$ Hdr Len: 20 Routine 00  $TOS:$ **Normal** Delay: Throughput: **Normal Normal** Reliability: 00 28 Length: 40 65 00 41 ID: 00 00 Frag Offset:  $\theta$ Congestion: Normal May Fragment Last Fragment  $FA$ TTI: 250 **TCP** 06 Proto: 3E 3C Checksum: 15932 C0 A8 01 01 Src IP: 192.168.1.1 C0 A8 00 01 Dst IP: 192.168.0.1  $TCP:$ 05 D3 SRC Port:  $?$ ? (1491) ??? (2065) DST Port: 08 11 86 BC 6B 8A SEQ Number: 2260495242 3E 28 92 E8 ACK Number: 1042846440 50 10 Flags Data Offset 20 **ACK** 20 00 Window: 8192 3C 46 Checksum: 15430 00 00 URG Ptr:  $\theta$  $\frac{1}{2}$ A PPP reply frame (FF 03) is received from TransPort router 2 via the second TCP connection: 10-9-2012 19:13:40.780  $22222$ . . . . . . . 45 00 00 53 00 42 00 00 FA 06 3E 10 C0 A8 01 01  $E.S.B.$ .... $\lambda$ <sup>"</sup>... C0 A8 00 01 05 D3 08 11 86 BC 6B 8A 3E 28 92 E8 À"...Ó..<sup>†</sup>‰kŠ..'è 50 18 20 00 69 83 00 00 31 10 00 1B 00 00 00 00  $P...if...1...$ 00 00 00 00 00 00 0A 00 FF 03 C0 21 01 0A 00 17 . . . . . . . . . . . À . . . . . 01 04 05 DC 02 06 00 00 00 00 03 05 C2 23 05 07 . . . Ü . . . . . . . . . Â . . . 02 08 02  $\dddot{\phantom{0}}$ IP (Cont) From REM TO LOC IFACE: ETH 0 45 TP Ver:  $\mathbf{\Lambda}$ Hdr Len:  $20$ Routine 00  $TOS:$ Delay: Normal

Throughput: Normal<br>Reliability: Normal Reliability: 00 53 Length: 83 00 42 ID: 66 00 00 Frag Offset: 0 Congestion: Normal May Fragment Last Fragment FA TTL: 250 06 Proto: TCP 3E 10 Checksum: 15888<br>
C0 A8 01 01 Src IP: 192.168.1.1 C0 A8 01 01 Src IP: 192.168.1.1<br>C0 A8 00 01 Dst IP: 192.168.0.1 C0 A8 00 01 TCP:<br>05 D3 SRC Port: ??? (1491) 08 11 DST Port: ??? (2065) 86 BC 6B 8A SEQ Number: 2260495242 ACK Number: 50 18 Flags Data Offset 20 PSH ACK 20 00 Window: 8192 69 83 Checksum: 27011 00 00 URG Ptr: 0 ---------- ----- 10-9-2012 19:13:40.780 ------ SNAIP 0 Event: EV INFOFRAME SAP:00 STA:FF CONNECTED -> CONNECTED ---------- SNA/IP processes the PPP reply frame (FF 03) and it is sent out of Sync Port 0 to PPP peer 1: ----- 10-9-2012 19:13:40.780 ------ SYN 3 DTE to DCE: FF 03 C0 21 01 0A 00 17 01 04 05 DC 02 06 00 00  $\bullet$ . $\emptyset$ !....... 00 00 03 05 C2 23 05 07 02 08 02 ....B#..... ---------- ----- 10-9-2012 19:13:40.780 ------ SNAIP HDLC B3CHAN UI from DTE to DCE: RESPONSE FF,03,  $CO$  21 01 0A 00 17 01 04 05 DC 02 06 00 00 00 00  $\omega$  ....... 03 05 C2 23 05 07 02 08 02 ..B#..... ---------- At this stage bidirectional layer 2 communication between the two PPP peers has been established. Two TCP connections have been created between TransPort router 1 and TransPort router 2 over the IPsec tunnel - one TCP connection for each direction of data flow. PPP frames from PPP peer 1 that enter the Sync Port of TransPort router 1 are transparently forwarded via the first TCP connection to TransPort router 2, which sends the de-encapsulated PPP frames out of its Sync Port to PPP peer 2. PPP frames from PPP peer 2 that enter the Sync Port of TransPort router 2 are transparently forwarded via the second TCP connection to TransPort router 1, which

sends the de-encapsulated PPP frames out of its Sync Port to PPP peer 1.

#### <span id="page-28-0"></span>**CONFIGURATION FILES** 4

# <span id="page-28-1"></span>4.1 TransPort router configuration files

This is the configuration file for TransPort router 1:

wifinode 0 enabled OFF wifinode 0 ssid "digi.router.SN:%s" wifinode 0 esharedkey "LDplTgRYQk9G" eth 0 IPaddr "10.1.9.99" eth 0 ipsec 1 eth 0 bridge ON eth 0 ipanon ON eth 1 IPaddr "192.168.0.1" eth 1 ipanon ON addp 0 enable ON snaip 0 l1iface "PORT" snaip 0 IPaddr "192.168.1.1" snaip 0 protocol "RAW" lapb 0 ans OFF lapb 0 tinact 120 lapb 1 tinact 120 lapb 3 dtemode 0 lapb 4 dtemode 0 lapb 5 dtemode 0 lapb 6 dtemode 0 sy 0 clksrc "int" ip 0 cidr ON def route 0 11 ent "ETH" eroute 0 peerip "10.1.9.98" eroute 0 peerid "host" eroute 0 ourid "client" eroute 0 locip "192.168.0.0" eroute 0 locmsk "255.255.255.0" eroute 0 remip "192.168.1.0" eroute 0 remmsk "255.255.255.0" eroute 0 ESPauth "SHA1" eroute 0 ESPenc "AES" eroute 0 IPCOMPalg "DEFLATE" eroute 0 ltime 7200 eroute 0 authmeth "PRESHARED" eroute 0 nosa "TRY" eroute 0 autosa 1 eroute 0 enckeybits 128 dhcp 0 IPmin "192.168.1.100" dhcp 0 respdelms 500 dhcp 0 mask "255.255.255.0" dhcp 0 gateway "192.168.1.1" dhcp 0 DNS "192.168.1.1" sockopt 0 gp\_ipent "ETH" sockopt 0 gp\_ipadd 1 ppp 0 timeout 300 ppp 1 name "W-WAN" ppp 1 phonenum "\*98\*1#" ppp 1 IPaddr "0.0.0.0" ppp 1 timeout 0 ppp 1 use modem 1 ppp 1 aodion 1 ppp 1 autoassert 1

ppp 1 r\_chap OFF ppp 3 defpak 16 ppp 4 defpak 16 ike 0 encalg "3DES" ike 0 authalg "SHA1" ike 0 ltime 7200 ike 0 aggressive ON modemcc 0 asy\_add 7 modemcc 0 info\_asy\_add 5 modemcc 0 init\_str "+CGQREQ=1" modemcc 0 init\_str1 "+CGQMIN=1" modemcc 0 apn "Your.APN.goes.here" modemcc 0 link\_retries 10 modemcc 0 stat retries 30 modemcc 0 sms\_access 1 modemcc 0 sms\_concat 0 modemcc 0 init\_str\_2 "+CGQREQ=1" modemcc 0 init\_str1\_2 "+CGQMIN=1" modemcc 0 apn\_2 "Your.APN.goes.here" modemcc 0 link\_retries\_2 10 modemcc 0 stat retries 2 30 ana 0 anon ON ana 0 l1on ON ana 0 xoton OFF ana 0 snaipon ON ana 0 lapdon 0 ana 0 syon 8 ana 0 lapbon 0 ana 0 ipaddfilt "~192.168.1.1" ana 0 logsize 180 cmd 0 unitid "ss%s>" cmd 0 cmdnua "99" cmd 0 hostname "digi.router" cmd 0 asyled\_mode 2 cmd 0 tremto 1200 user 0 access 0 user 1 name "username " user 1 epassword "KD5lSVJDVVg=" user 1 access 0 user 2 access 0 user 3 access 0 user 4 access 0 user 5 access 0 user 6 access 0 user 7 access 0 user 8 access 0 user 9 access 0 user 10 name "host" user 10 epassword "LDplTg==" user 10 access 4 local 0 transaccess 2 sslsvr 0 certfile "cert01.pem" sslsvr 0 keyfile "privrsa.pem" ssh 0 hostkey1 "privSSH.pem" ssh 0 nb listen 5 ssh 0 v1 OFF idigi 0 ssl ON idigi 0 sms\_optin ON

This is the configuration file for TransPort router 2:

wifinode 0 enabled OFF wifinode 0 ssid "digi.router.SN:%s" eth 0 IPaddr "10.1.9.98" eth 0 ipsec 1 eth 0 bridge ON eth 1 IPaddr "192.168.1.1" addp 0 enable ON snaip 0 l1iface "PORT" snaip 0 IPaddr "192.168.0.1" snaip 0 r\_IPport 2067 snaip 0 w IPport 2065 snaip 0 protocol "RAW" lapb 0 ans OFF lapb 0 tinact 120 lapb 1 tinact 120 lapb 3 dtemode 0 lapb 4 dtemode 0 lapb 5 dtemode 0 lapb 6 dtemode 0 ip 0 cidr ON def\_route 0 ll\_ent "ETH" eroute 0 peerip "10.1.9.99" eroute 0 peerid "client" eroute 0 ourid "host" eroute 0 locip "192.168.1.0" eroute 0 locmsk "255.255.255.0" eroute 0 remip "192.168.0.0" eroute 0 remmsk "255.255.255.0" eroute 0 ESPauth "SHA1" eroute 0 ESPenc "AES" eroute 0 IPCOMPalg "DEFLATE" eroute 0 ltime 7200 eroute 0 authmeth "PRESHARED" eroute 0 nosa "TRY" eroute 0 enckeybits 128 dhcp 0 IPmin "192.168.1.100" dhcp 0 respdelms 500 dhcp 0 mask "255.255.255.0" dhcp 0 gateway "192.168.1.1" dhcp 0 DNS "192.168.1.1" sockopt 0 gp ipent "ETH" sockopt 0 gp ipadd 1 ppp 0 timeout 300 ppp 1 name "W-WAN" ppp 1 phonenum "\*98\*1#" ppp 1 IPaddr "0.0.0.0" ppp 1 timeout 0 ppp 1 use modem 1 ppp 1 aodion 1 ppp 1 autoassert 1 ppp 1 ipanon ON ppp 1 r chap OFF ppp 3 defpak 16 ppp 4 defpak 16 ike 0 encalg "3DES" ike 0 authalg "SHA1" ike 0 ltime 7200 ike 0 aggressive ON

modemcc 0 asy\_add 7 modemcc 0 info\_asy\_add 5 modemcc 0 init str "+CGQREQ=1" modemcc 0 init\_str1 "+CGQMIN=1" modemcc 0 apn "Your.APN.goes.here" modemcc 0 link\_retries 10 modemcc 0 stat\_retries 30 modemcc 0 sms\_access 1 modemcc 0 sms concat 0 modemcc 0 init\_str\_2 "+CGQREQ=1" modemcc 0 init\_str1\_2 "+CGQMIN=1" modemcc 0 apn\_2 "Your.APN.goes.here" modemcc 0 link\_retries\_2 10 modemcc 0 stat\_retries\_2 30 ana 0 anon ON ana 0 l1on ON ana 0 lapdon 0 ana 0 asyon 1 ana 0 logsize 45 cmd 0 unitid "ss%s>" cmd 0 cmdnua "99" cmd 0 hostname "digi.router" cmd 0 asyled\_mode 2 cmd 0 tremto 1200 user 0 access 0 user 1 name "username" user 1 epassword "KD5lSVJDVVg=" user 1 access 0 user 2 access 0 user 3 access 0 user 4 access 0 user 5 access 0 user 6 access 0 user 7 access 0 user 8 access 0 user 9 access 0 user 10 name "client" user 10 epassword "LDplTg==" user 10 access 4 local 0 transaccess 2 sslsvr 0 certfile "cert01.pem" sslsvr 0 keyfile "privrsa.pem" ssh 0 hostkey1 "privSSH.pem" ssh 0 nb listen 5 ssh 0 v1 OFF idigi 0 ssl ON idigi 0 sms\_optin ON

# <span id="page-32-0"></span>**4.2 TransPort router firmware and hardware information**

This is the firmware and hardware information for TransPort router 1:

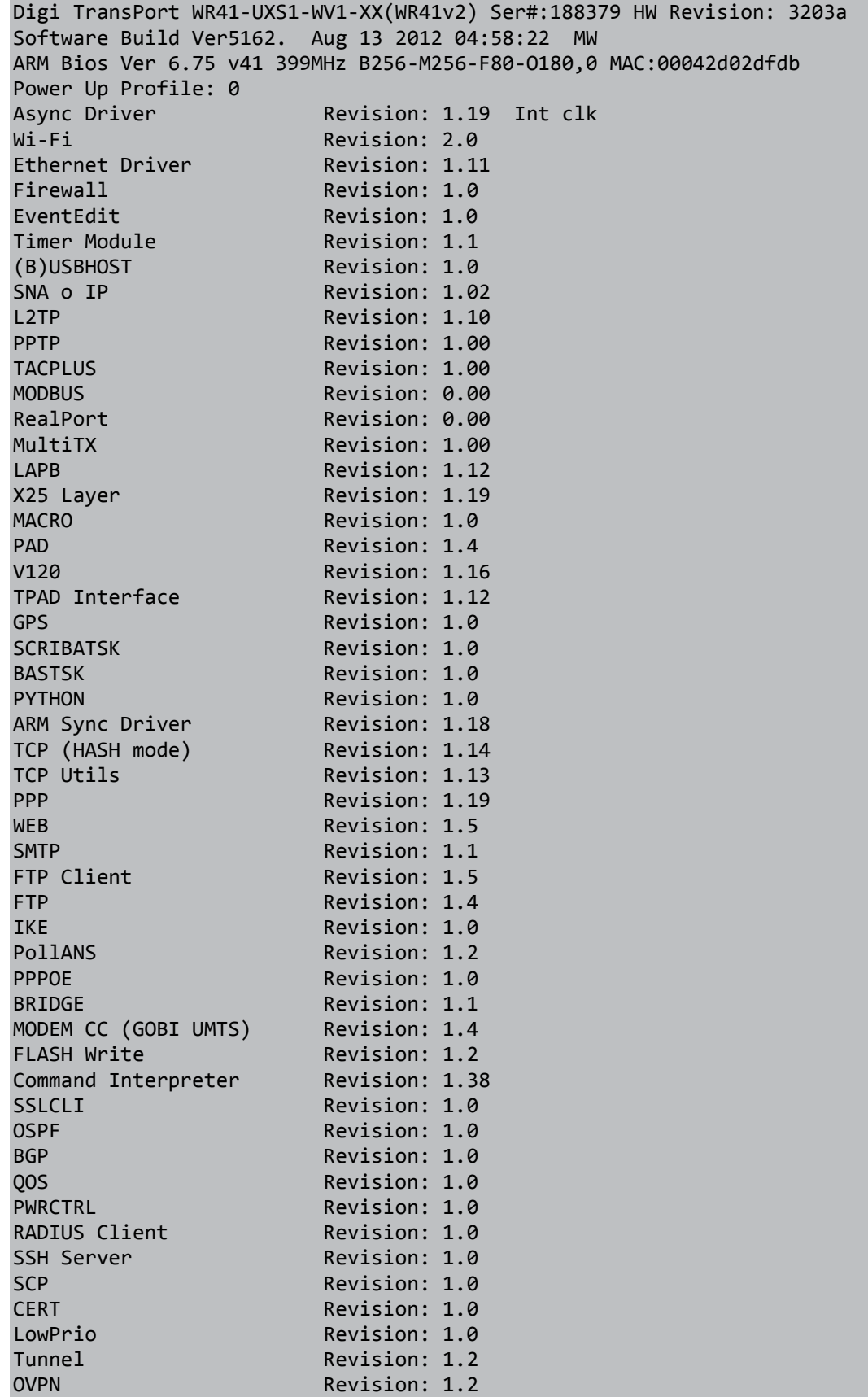

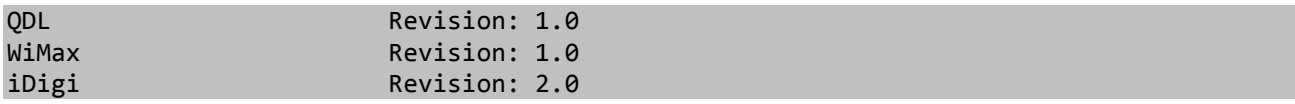

This is the firmware and hardware information for TransPort router 2:

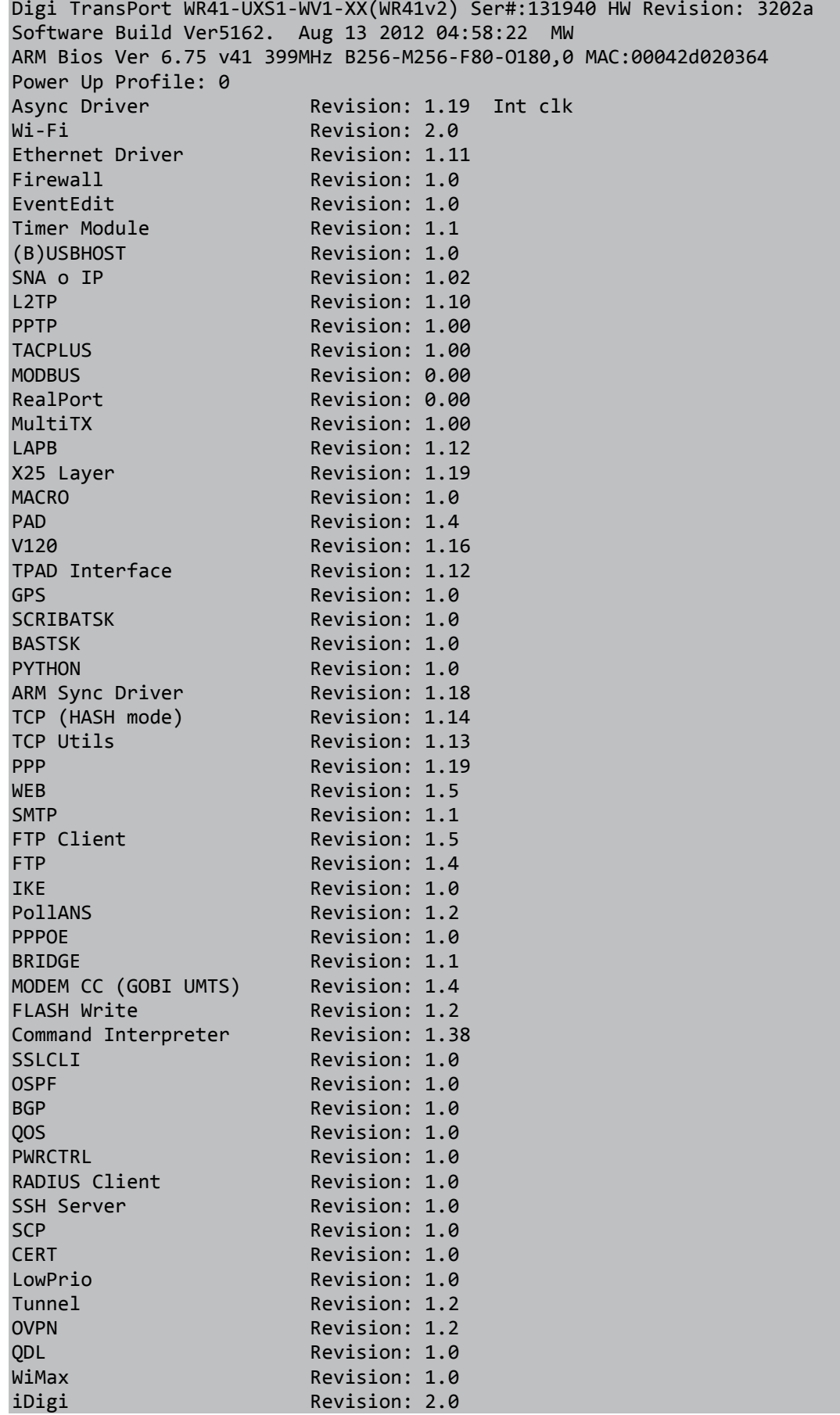